a *cura di Tommaso Pantuso*

# **SOFTWARE** (Compose)

#### *P/KPOK*

*di Roberto Marassi - Pistoia*

PIKPOK è un «monitor istantaneo», in . linguaggio macchina, che vi consentirà di leggere in tempo reale tutti i registri di memoria del C-64, e di modificarli con la semplice pressione di un tasto. È formato da due routine:

[PIK] (allocata nei registri 830-922). Effettua la lettura e il display di un'intera pagina di memoria (256 byte) in testa allo schermo. L'inserimento di questa routine nell'interrupt IRQ, con aggiornamento del display 60 volte al secondo, avrebbe comportato un eccessivo rallentamento delle altre funzioni del computer (compresa la stessa routine [PO-K]). Ho preferito quindi ricorrere all'interrupt non mascherabile (NMI), regolando il timer del CIA2 in modo da generare

un interrupt 10 volte al secondo, frequenza più che sufficiente per un display in tempo reale. Naturalmente, dato che i timer del CIA2 vengono usati anche per la temporizzazione delle operazioni di input/output, sarà necessario disattivare PIKPOK con SHIFT-RETURN (v. dopo) o con SYS 836 in modo diretto, prima di eseguire operazioni di lettura/scrittura (disco, registratore, stampante ecc.).

(POKJ (allocata nei registri 50694- 58471). Cambia la pagina di memoria sullo schermo, visualizza in decimale o esadecimale i valori dei registri, del loro contenuto e degli indirizzi a doppio byte, e ne permette la modifica istantanea.

Digitate il programma, salvatelo su supporto magnetico e date il RUN. Se i DATA sono stati introdotti correttamente, premendo un tasto dopo la schermata iniziale avrete sullo schermo la pagina

«zero» (se non dovesse comparire, premete RUN-STOP/RESTORE, digitate SYS 836 e ridate il RUN). Potete osservare come alcuni registri si modificano continuamente (sono quelli dell'orologio interno TI del C-64), altri si modificano in seguito alla pressione dei tasti, ecc. Si può dedurre il valore dei singoli byte dal loro «codice schermo», tenendo presente che il display è nel modo maiuscolo/minuscolo: così, ad esempio, una «h» minusco'a corrisponde al valore 8, una «H» maiuscola al valore 72, e gli stessi caratteri in «reverse» ai valori 136 e 200 rispettivamente.

Vediamo ora le possibilità offerte dalla routine [POK] che è stata attivata:

Cambio pagina - Il tasto-funzione [f7] aumenta di 1 il numero della pagina visualizzata; lo stesso tasto shiftato ([f8]) lo diminuisce di 1.

Il puntatore - Il carattere visualizzato

```
680 data 120,032.021,198.088.096.120.03
100 l'ero" *"" pikpok - by r.rnorassi
110 :<br>
120 poke53281.6<br>
120 poke53281.6<br>
130 print"(clv)(svn) (rvs)Routine [PIK](off) - Visualizza, in tempo<br>
140 print"(down)(cyn) (rvs)Routine [PIK](off) - Visualizza, in tempo<br>
150 print" (nelset miuscolo)."<br>
170 print"
380 printchr$(18+128*«peek(162)/16)andl»spc(9)"*** Premi un tasto ***(up)"
390 geta$:ifa$ - ""then380
410 :<br>
410 print"(clr) (wht)"tab(255)spc(115)"Tasti di controllo [POK]"<br>
420 print" (F1/F2) Address (dec/hex) -<br>
420 print" (F5/F4) Valore byte (dec/hex)+0<br>
440 print" (F5/F4) Valore byte (dec/hex)+1<br>
440 print" (F7/F8) N.
580
590 ifpeek(50763)-BOandpeek(50764)-79andpeek(50765)-75thenreturn
600 a=0:forx=0to149:ready:a=a+y:poke830+x,y:next<br>610 ifa<>17360thenprint"errore nel primo blocco data":st<br>620 a=0:forx=0to498:ready:a=a+y:poke50694+x,y:next
630 ifa<>SB471thenprint"errore nel secondo blocco data":stop
640 return
650
      660 rem * modifica vettori interrupt *
670
                                                                                                                                                                690 data
700 data
710 data
                                                                                                                                                                720
                                                                                                                                                                930
                                                                                                                                                                960
                                                                                                                                                                1060
                                                                                                                                                                1080
                                                                                                                                                                1100
```
730 rem " \*\* routine [pik **resetta timer NMI \*\* 920 rem"** 006,198,169,071,141,024.003,169 254,141,025,003,169.000.141,138 002,088,076,129,255 740 :<br>
750 data 072.138,072<br>
750 data 152,072,173,060,003,133,252,16<br>
760 data 000,133,251,133,253,170,168,17<br>
7760 data 251,157,000,004,236,052,003,200<br>
790 data 024,201,032,240,004,201,094,201,096,200<br>
800 data 157,000,2 940 data 169,127,141,013.221,169.008.141 950 data 014,221,141,015,221.096.000 **970 rem" \*\* inseri see wedge NMI ..•. \*** 980 ;<br>990 data 162,190,142,005,221,162,255,142,00<br>1000 data 129,001,141,006,221,169,017,141<br>1010 data 169,001,141,006,221,169,017,141 1020 data 014,221,169,081,141,015,221,169 1030 data 127.141,013.221,169,130,141,013 1040 data 221,169,091,141.024,003,169,003 1050 data 141,025,003,096.000 **1070 rem " \*\* password p-o-k "''''** 1090 data 080.079,075 **1110 rem" "'\* routine [pokl** 1120 :<br>1130 data 160,000,174,052,003,134,254,174 1130 data 160,000,174,052,003,134,254,17<br>1140 data 060,003,134,255,177,254,141,05<br>1140 data 063,096.000,000,155,254,141,05<br>1150 data 015,032,159,199,141,057,254,170,04<br>1160 data 015,032,159,199,141,055,003,155,25<br>1170 dat

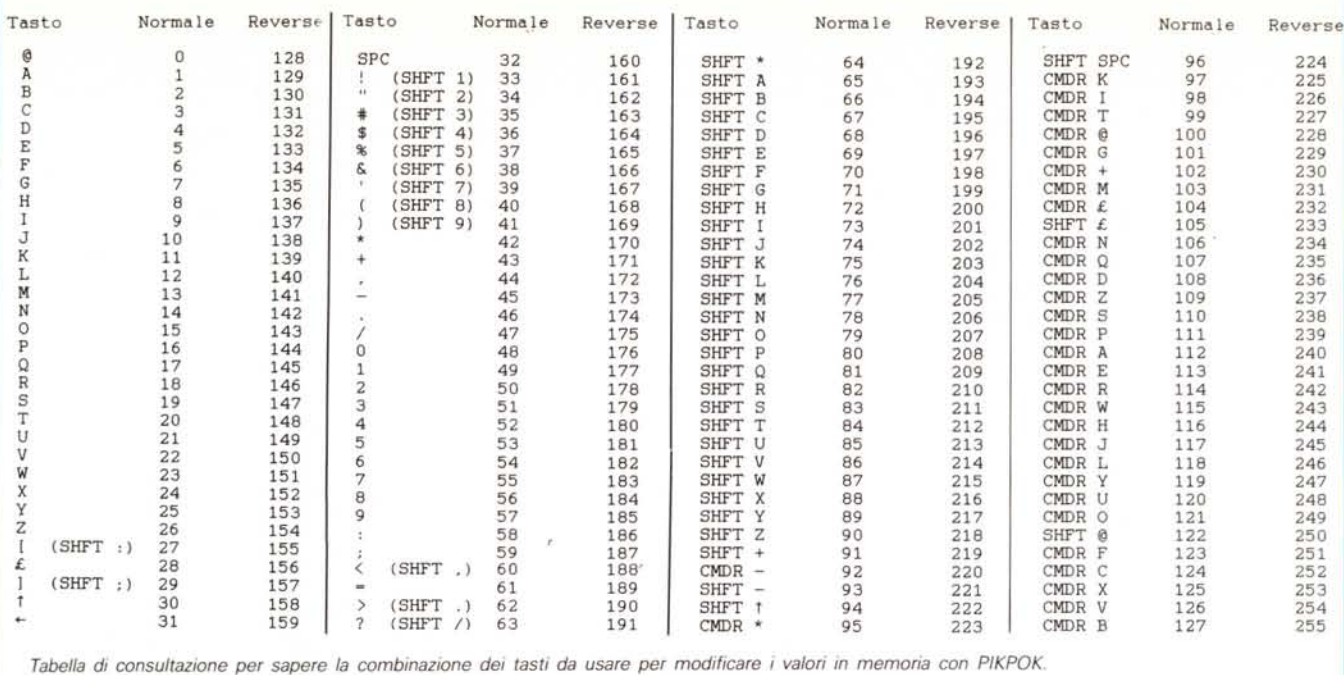

in nero. inizialmente nell'angolo in alto a sinistra, è il «puntatore» usato da [POK]. Lo si può spostare lungo la pagi-

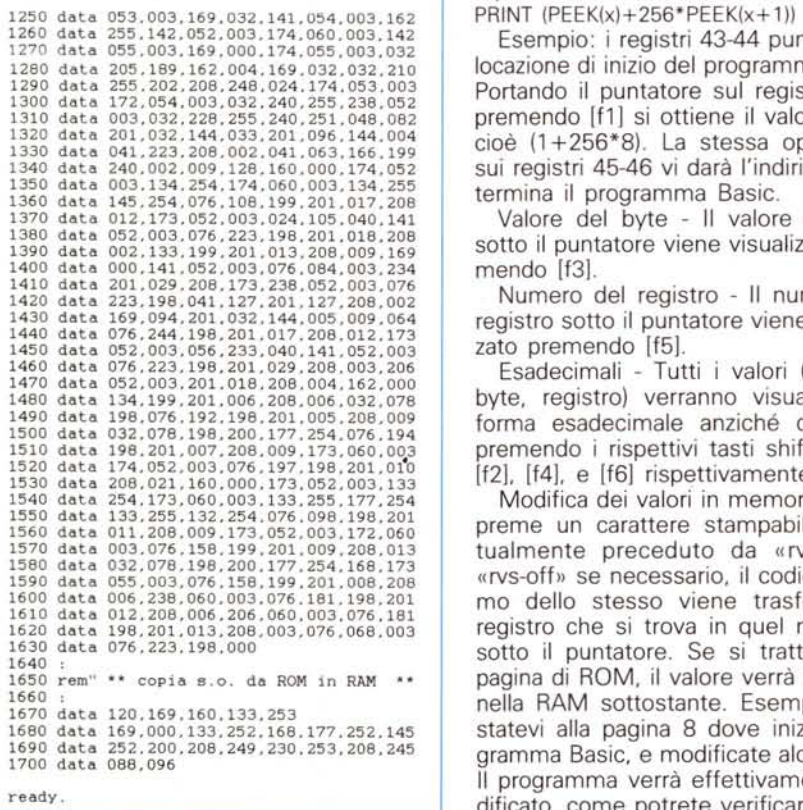

*È disponibile, presso la redazione, il disco con il programma presentato in questa rubrica. Le istruzioni per l'acquisto e l'elenco degli altri programmi disponibili* sono a pag. 279.

na di memoria usando i tasti-cursore. . Lettura di un indirizzo - Posizionando il puntatore sul low-byte di un indirizzo a 16 bit, e premendo [f1], l'indirizzo viene visualizzato in forma decimale. Questo equivale all'istruzione Basic: PRINT (PEEK(x)+256\*PEEK(x+1))

Esempio: i registri 43-44 puntano alla locazione di inizio del programma Basic. Portando il puntatore sul registro 43 e premendo [f1] si ottiene il valore 2049. cioè (1+256\*8). La stessa operazione sui registri 45-46 vi darà l'indirizzo a cui termina il programma Basic.

Valore del byte - Il valore del byte sotto il puntatore viene visualizzato premendo [f3].

Numero del registro - Il numero del registro sotto il puntatore viene visualizzato premendo [f5].

Esadecimali - Tutti i valori (indirizzo. byte. registro) verranno visualizzati in forma esadecimale anziché decimale. premendo i rispettivi tasti shiftati (cioè

Modifica dei valori in memoria - Se si preme un carattere stampabile. eventualmente preceduto da «rvs-on» o «rvs-off» se necessario. il codice-schermo dello stesso viene trasferito nel registro che si trova in quel momento sotto il puntatore. Se si tratta di una pagina di ROM. il valore verrà trasferito nella RAM sottostante. Esempio: spostatevi alla pagina 8 dove inizia il programma Basic, e modificate alcuni byte. Il programma verrà effettivamente modificato. come potrete verificare con un ritorno al modo diretto e successivo LIST (v. dopo).

Uscita dalla routine [POK] - Premendo il tasto RETURN viene disattivata la sola routine [POKJ. e cancellato lo schermo: la routine [PIK] è sempre attiva, e continua a visualizzare la pagina di memoria in tempo reale. Riportate il cursore in vista. e provate a dare delle istruzioni Basic per vederne l'effetto sui vari registri di memoria visualizzati da [PIK]. Allo stesso modo potete vedere Come vengono gestite le variabili. le stringhe. le matrici ecc.

Uscita completa dalla routine [PIK-POK] - Premendo SHIFTRETURN anziché RETURN. entrambe le routine [PIK] +[POK] vengono disattivate. lo schermo si cancella. e i timer del CIA2 vengono fermati e resettati.

Una volta tornati in modo diretto si può dare il NEW della parte Basic del programma e scrivere o caricare da un supporto magnetico un altro programma (in quest'ultimo caso. come detto. è necessario resettare i timer con SYS 836). [PIKPOK] può essere riattivato in qualunque momento con i seguenti comandi:

se [PIK] è disattivato:

SYS 830: riattiva [PIK] a pagina zero; può essere seguito da POKE 828.N (N=-255) che cambia il numero N della pagina visualizzata.

SYS 945.N: attiva [PIK]+[POK] a pagina N. se [PIK] è attivato:

SYS 954: attiva [POK] senza cambiare il numero della pagina. Notate che i numeri visualizzati da [POK) compaiono ora nell'angolo in basso a sinistra.

SYS 945,N: attiva [POK] a pagina N.

SYS 836: disattiva [PIK], resetta i timer del CIA2 e cancella lo schermo.

#### *Modifiche del sistema operativo (Interpreter* **+** *Kernal)*

Le pagine 160-191 (\$AOOO-\$BFFF) e 224-255 (\$E000-\$FFFF) contengono, rispettivamente. l'lnterpreter e il Kernal del sistema operativo. Essendo in ROM. possono essere lette da [PIK] ma  $C-64$ 

non modificate. Tuttavia, all'inizio del programma, l'intero S.O. viene copiato nella RAM sottostante e questo ne consente la modifica purché si ordini al computer di leggere le relative pagine in RAM anziché in ROM. In modo diretto, ciò si ottiene con POKE 1,53. Usando invece [PIKPOK] a pag. zero, si sposta il puntatore sul registro 1 che mostra il carattere «7» (valore byte = 55) e lo si sostituisce col carattere «5» (valore by $te = 53$ ). Torniamo ora in modo diretto con RETURN, e richiamiamo la pagina 163 con SYS 945,163. Questa contiene una parte dei messaggi Basic che essendo ora in RAM, si possono modificare. Ad esempio, la scritta READY si può sostituire con una altra di 6 caratteri, come PRONTO (attenzione: i caratteri alfabetici vanno introdotti in maiuscolo. cioè premendo SHIFT!). Tornando in modo diretto, il messaggio sarà PRON-TO e non più READY. Nello stesso modo si possono sostituire le parole chiave Basic (pagg. 160-161) con altre della stessa lunghezza, ricordando di scrivere in «reverse» l'ultimo carattere: il S.O. accetterà le nuove parole e darà ?SYNTAX ERROR su quelle vecchie. I più esperti potranno naturalmente modificare il S.O. in maniera più sostanziale, ad esempio sostituendo i comandi Basic con altri personalizzati, previa modifica della tabella degli indirizzi, ecc.

Premendo RUN-STOP+RESTORE, il registro 1 viene resettato al valore di 55 e quindi il S.O. viene letto nuovamente nella ROM. Per mantenere il S.O. in RAM, con le vostre eventuali modifiche, digitate (finché è in RAM) il seguente comando: POKE 64982,53. A questo -punto, anche il RUN-STOP+RESTORE non avrà effetto sulla configurazione di memoria, e per rileggere nuovamente in ROM dovrete modificare direttamente il registro 1 con POKE 1,55.

Riportiamo in queste pagine il disassemblato, commentato, di entrambe le routine. La tabella di consultazione potrà servire per sapere subito la combinazione di tasti da usare per modificare i valori in memoria con PIKPOK.

(Ndr) In alcuni casi, per un uso più agevole del programma, conviene sostituire la prima istruzione della linea 560 con POKE 650,127. Infatti, in certi momenti il cursore è poco controllabile e diventa difficile posizionarlo sul carattere desiderato.

Ancora, ogni volta che si tocca un tasto funzione il cursore si sposta nella locazione succesiva quindi, come forse è poco chiaro dall'articolo, se vogliamo ad esempio conoscere il contenuto del byte N, prima di premere F3 dobbiamo posizionarci sul byte N-1.

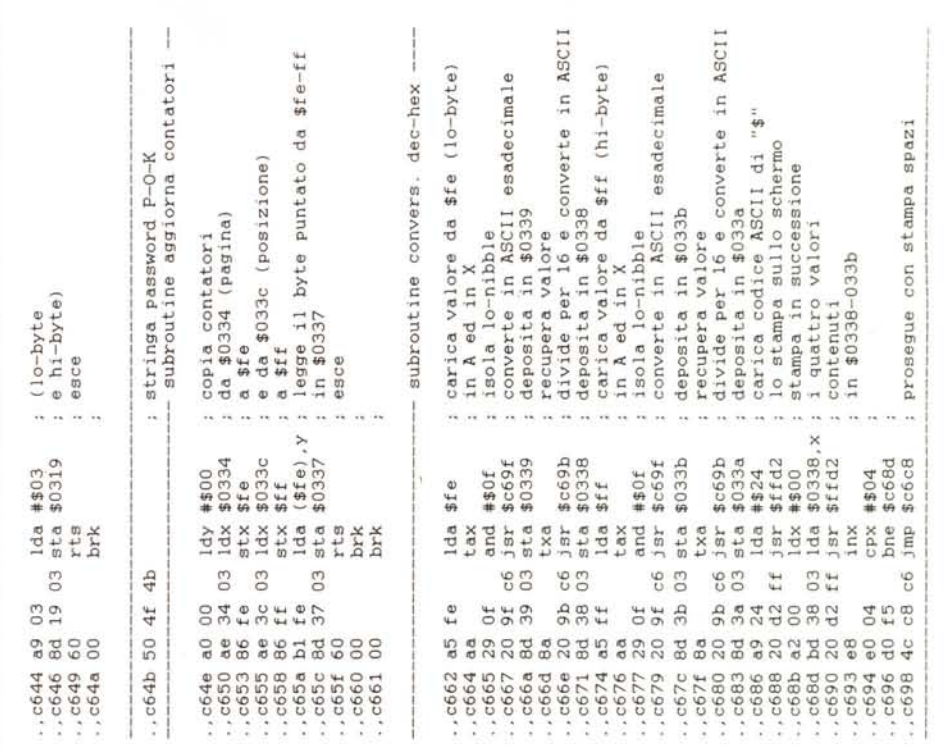

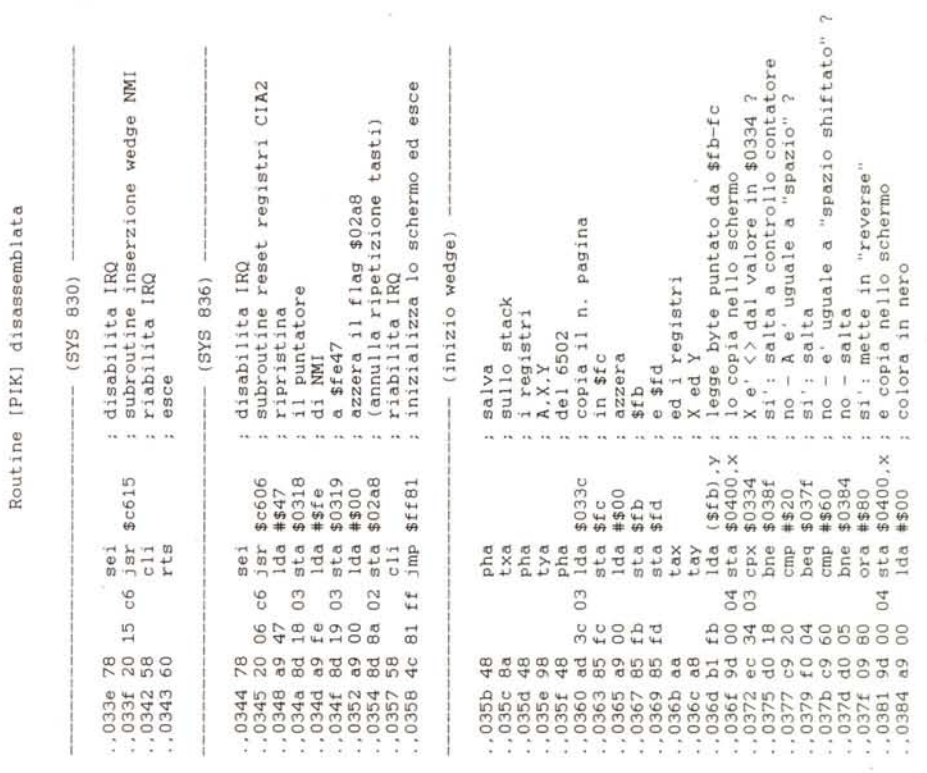

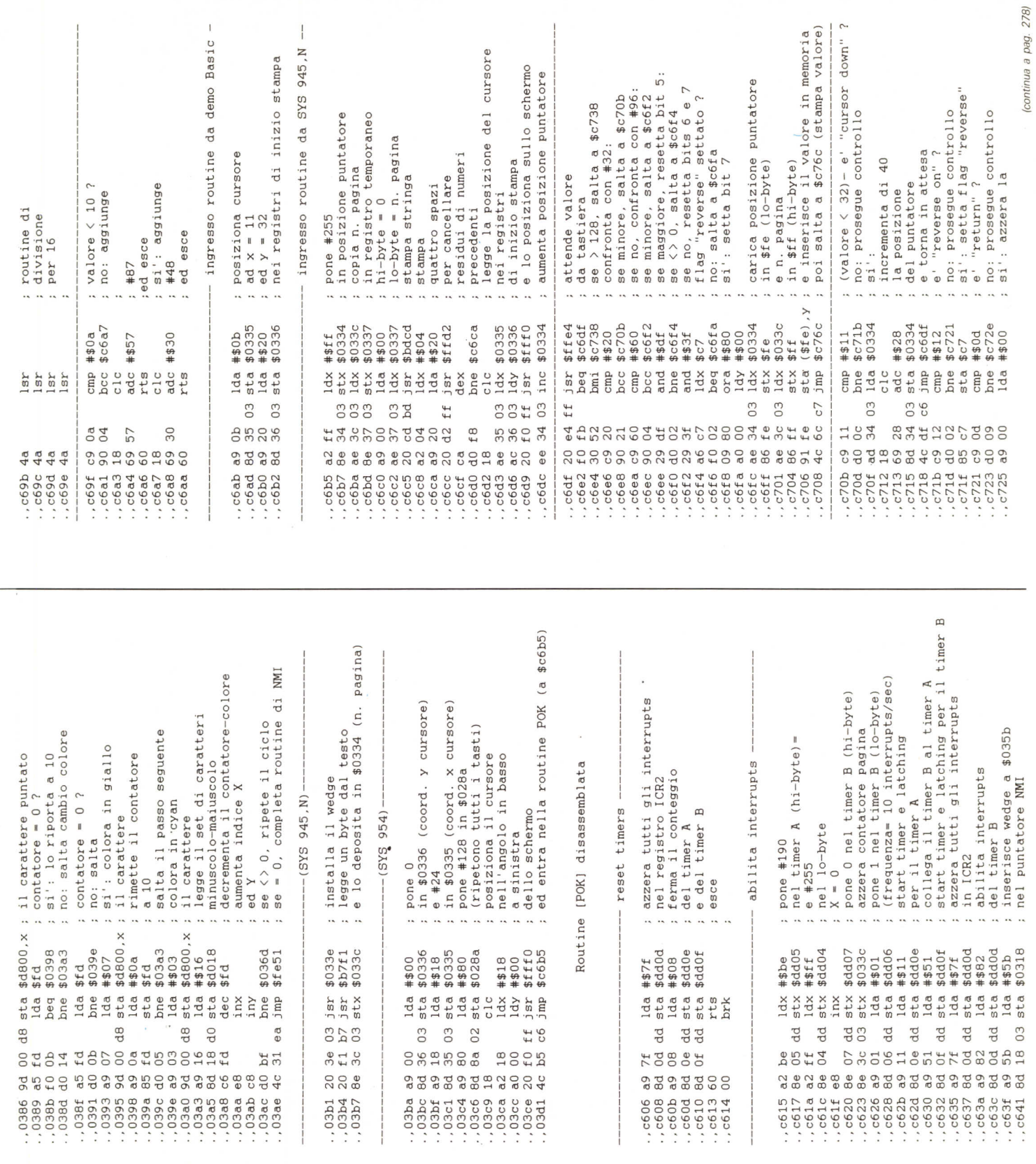

SOFTWARE

 $C-64$ 

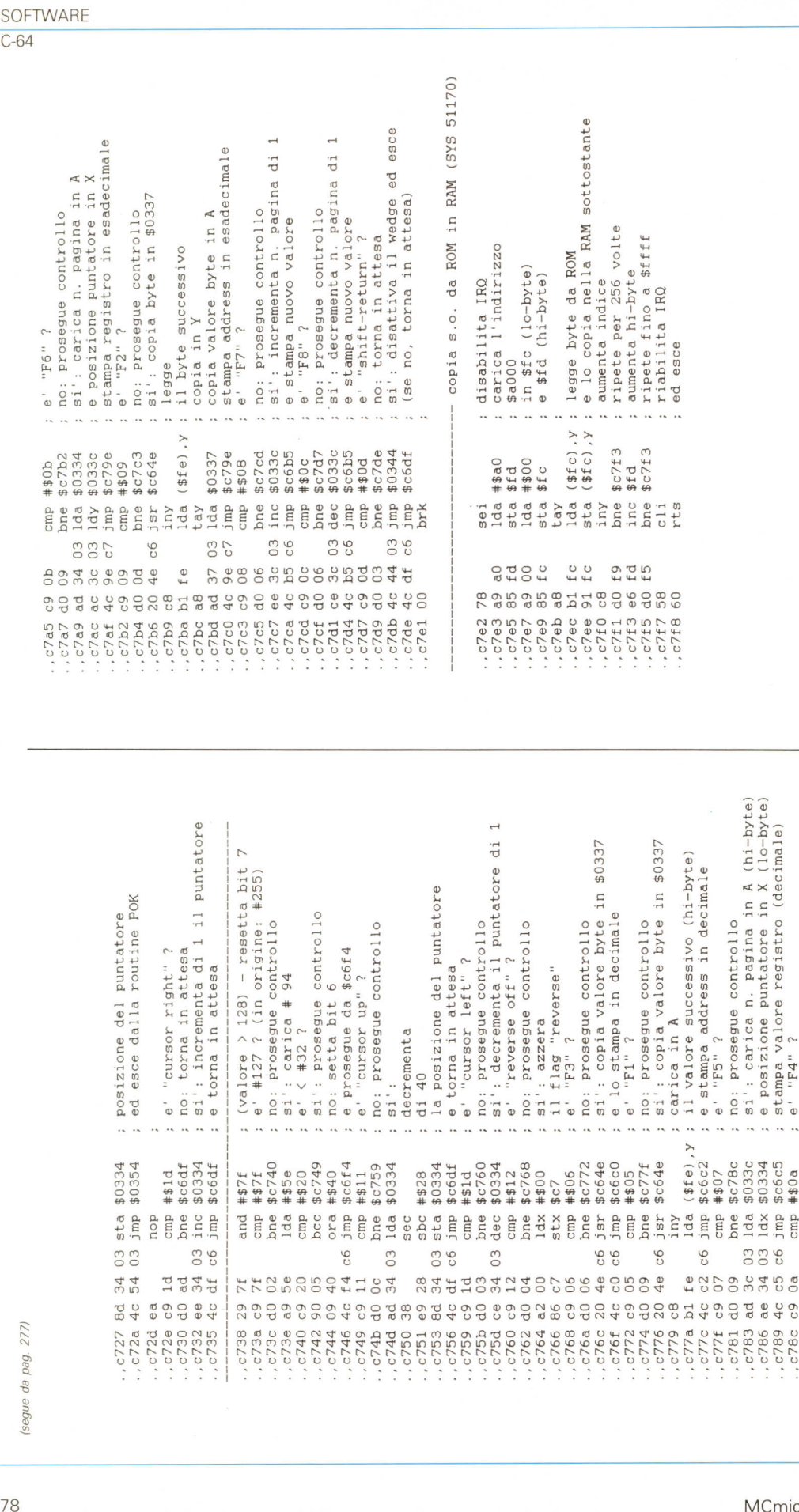

.,c730 d0 ad bne \$c6df ; no: torna in attesa<br>.,c732 ee 34 03 inc \$0334 ; si': incrementa di 1 il puntatore ,,c7bc a8 tay ; copia in Y<br>.,c735 4c df c6 jmp \$c6df ; e torna in attesa il (lo-byte) **A** (hi-byte) e' "cursor right" ?<br>no: torna in attesa<br>si rincrinatia di 1 il puntatore<br>storna nattea di 1 il puntatore  $\overline{\phantom{0}}$ ·,c789 4c c5 c6 jmp \$c6c5 **stampa valore registro** (decimale) si': decrementa il puntatore di<br>e' "reverse off" ?<br>no: prosegue controllo in \$0337 copia valore byte in \$0337 7 vil valore successivo (hi-byte) y **il valore successivo** (hi-byte) in \$ff<br>carica valore byte<br>azzera in \$ff<br>azzera \$fe<br>stampa valore in esadecimale<br>stampa valore in esadecimale  $(va1ore > 128) - resetta bit$ <br>  $e' +127$  ? (in origine:  $#255)$ stampa address in decimale - resetta bit **---------------------------------------------------------------** ? **(in origine:** \*255) e stampa address in decimal la posizione del puntatore<br>e torna in attesa<br>e' "cursor left" ?  $\times$ ·.c7a2 4c 62 c6 jmp \$c662 **stampa valore in esadecimale** ed esce dalla routine POK ·,c72a 4c 54 03 jmp \$0354 ed esce dalla routine POK **: carica n. pagina in e posizione puntatore** in si': prosegue controllo<br>no: setta bit 6 posizione del puntatore stampa in decimale copia valore byte il flag "reverse"<br>e' "F3" ?<br>no: prosegue controllo no: prosegue controllo no: prosegue controllo prosegue da \$c6f4<br>' "cursor up" ?<br>' prosegue controllo no: prosegue controllo ·,c727 8d 34 03 sta \$0334 posizione del puntatore e posizione puntatore ·,c742 90 05 bcc \$c749 **si' prosegue controllo** ·,c73c dO 02 bne \$c740 **no:** prosegue controllo ·,c781 dO 09 bne \$c7Sc **no:** prosegue controllo ·,c7Se dO 15 bne \$c7a5 **no:** prosegue controllo ·,c74b dO Oc bne \$c759 **no: prosegue controllo : carica n. pagina e posizione puntatore** i': azzera<br>1 flag "reverse"<br>' "F3" ?<br>2: proseque contro e prosegue da \$c6f4 ·,c79c bl fe lda (\$fe) ,y **carica valore byte** ·,c7ge 85 ff sta \$ff lo copia in \$ff ·,c72e c9 ld cmp \*\$ld e' "cursor right" \* 94 ·,c749 c9 11 cmp #\$11 e' **"cursor up"** ·,c744 09 40 ora \*\$40 **no:** setta bit carica in A **I :** carica ? ·,c7aO 84 fe sty \$fe azzera \$fe ·,c750 38 sec **decremento.** ¿ "ŁŁ" .,c779 c8 iny **carica** in ?  $\times$   $\uparrow$  $"F1"$ ·,c77f c9 07 cmp \*\$07 e' "F5" ·,c7Sc c9 00. cmp #\$00. e' "F4" n \$ff  $\cdot$ , c738 29 7f and  $\#$7f$  ; (valore ·,c73a c9 7f cmp \*\$7f e' \*127 ·,c792 ad 34 03 lda \$0334 in \$fe  $di$  40  $\frac{1}{2}$  10  $5i'$ : **:** no:  $\overline{\mathbf{S}}$  i  $\overline{\mathbf{I}}$ ·,c790 0.0 00 ldy \*\$00 **si'**  $\tilde{\vec{B}}$  .  $\bar{\bullet}$ si.  $\bar{e}$ ·,c740 c9 20 cmp #\$20 e'  $\mathbb{Q}$  $\Phi$  $\vec{v}$ ·,c783 ad 3c 03 lda \$033c **si** ·,c74d ad 34 03 lda \$0334 **si'** ·,c73e 0.9 5e lda \*\$5e **si**  $\ddot{\phantom{0}}$  $($ \$fe), $y$ 1916)<br>1906<br>1907<br>1907 sta \$0334<br>jmp \$0354 \$6772<br>\$6460<br>\$8605<br>\$88\$ \$c77f<br>\$c64e \$033c<br>\$ff \$fe<br>\$c662 #\$1d<br>\$66df<br>\$0334<br>\$c6df #\$7f<br>#\$7f<br>\$6740 #\$11<br>\$c759<br>\$0334 \$0334<br>\$c6df  $$^{07}_{06}$ .,c77a bl fe lda (\$fe) ·,c746 4c f4 c6 jmp \$c6f4 #\$28 ·,c77c 4c c2 c6 jmp \$c6c2 ·,c7S6 ae 34 03 ldx \$0334 ·,c797 ad 3c 03 lda \$033c \$fe \$ff ·,c795 85 fe sta \$fe ·,c79a 85 ff sta \$ff nop<br>dfinc<br>inc<br>imp and a diagonal<br>and a diagonal<br>and a diagonal **BENY**<br>BENY jsr<br>1mp cmp<br>bne da<br>differentes<br>differentes lda lda<br>sta jmp cmp bne<br>1da  $sbc$ sta<br>jmp<br>cmp<br>bne dec jar<br>11da<br>11da<br>16me sta sty sec ·,c72d ea nop  $\begin{array}{c} 0.0 \\ 0.0 \end{array}$ 03<br>06  $C6$  $C6$ 03  $03$  $\overline{c}6$ 03 03<br>06 03  $66$  $C6$ 336 FFR CODO 4104 34<br>54 14444  $\mathcal{A}\otimes \mathcal{B}\ominus \mathcal{C}\xspace$  $\frac{d}{d}$  $\begin{smallmatrix} 0&0&0&0&0\\ 0&0&0&0&0\\ 0&0&0&0&0 \end{smallmatrix}$ awagada  $\begin{smallmatrix}6&6\\6&6\end{smallmatrix}$  $_{\rm d0}$ .c76a  $2623...$ <br> $-2625...$ ...c79e<br>...c7a0<br>...c7a2  $5.27$ <br> $572a$  $280$ <br> $2720$ <br> $2730$ <br> $2730$ <br> $2735$  $\begin{array}{c} 46 \\ 470 \\ 670 \\ \vdots \\ 670 \\ \vdots \\ 670 \\ \vdots \\ \end{array}$ c74d FRANCIS (1999)<br>1999 PRODUCTION 1999<br>1999 PRODUCTION 1999 .c766<br>.c768 , c783<br>, c786 , c789 .c78e ..c79a c744 .c781 ..c72d  $.742$  $C78c$ 

**OFTWARE** 

MCmicrocomputer n. 96 - maggio 1990  $\blacksquare$ 

¥

(segue da pag. 277)

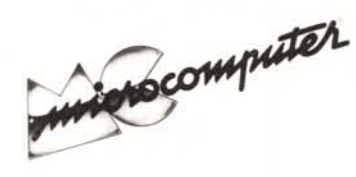

Per l'ordinazione inviare l'importo (a mezzo assegno, c/c o vaglia postale) alla Technimedia srl, Via Carlo Perrier 9, 00157 Roma.

### **Elenco del software disponibile su cassetta o minifloppy**

*Per ovviare alle difficoltà incontrate da molti lettori nella digitazione dei listati pubblicati nelle varie rubriche di software sulla rivista, MCmicrocomputer mette <sup>a</sup> disposizione* i*programmi più significativi direttamente su supporto magnetico. Riepiloghiamo qui sotto* i*programmi disponibili per le varie macchine, ricordando che* i *titoli non sono previsti per computer diversi da quelli indicati. Il numero della rivista su cui viene descritto ciascun programma è riportato nell'apposita colonna; consigliamo gli interessati di procurarsi* i*relativi numeri arretrati, eventualmente rivolgendosi al nostro Servizio Arretrati utilizzando il tagliando pubblicato in fondo alla rivista.*

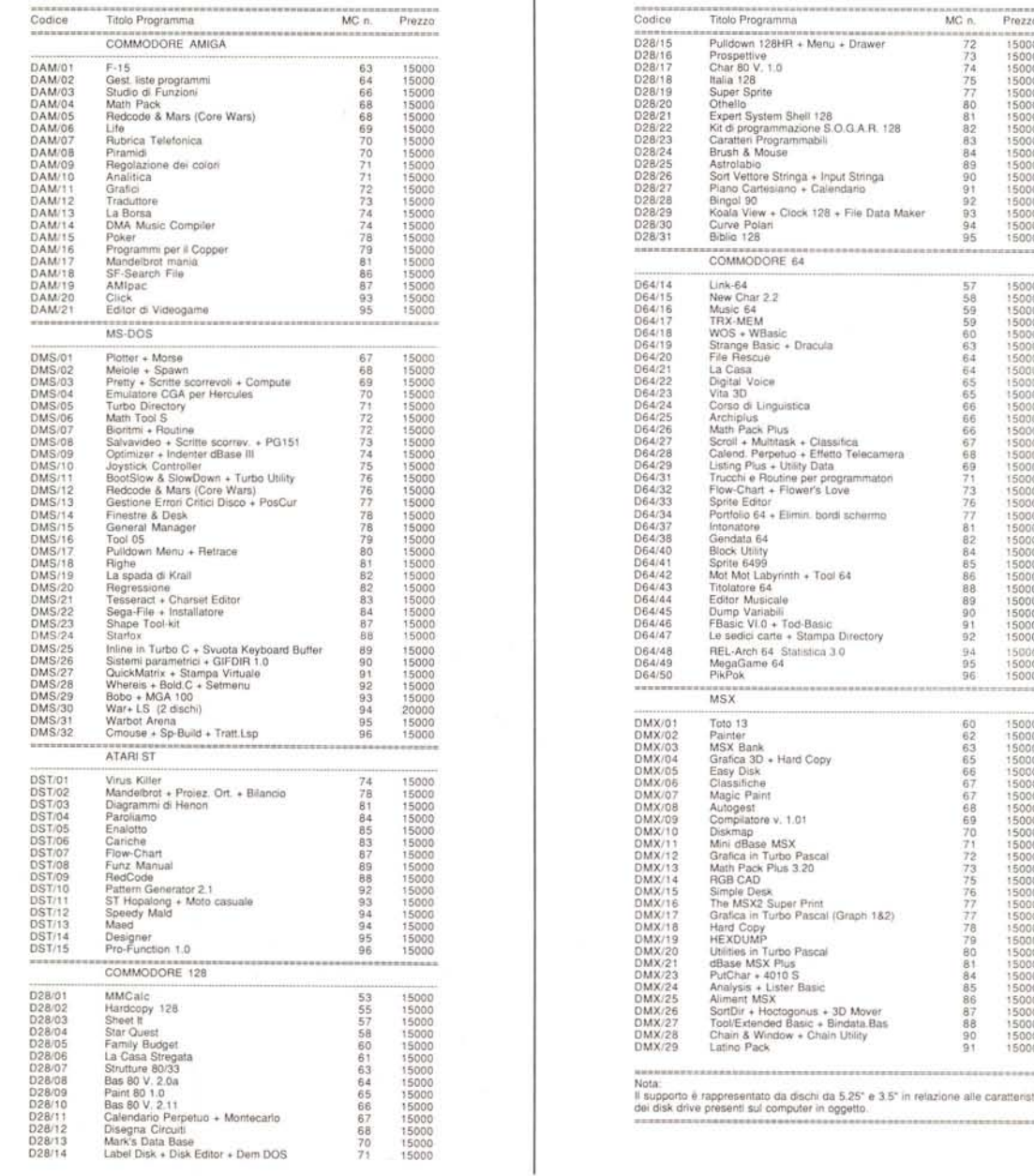

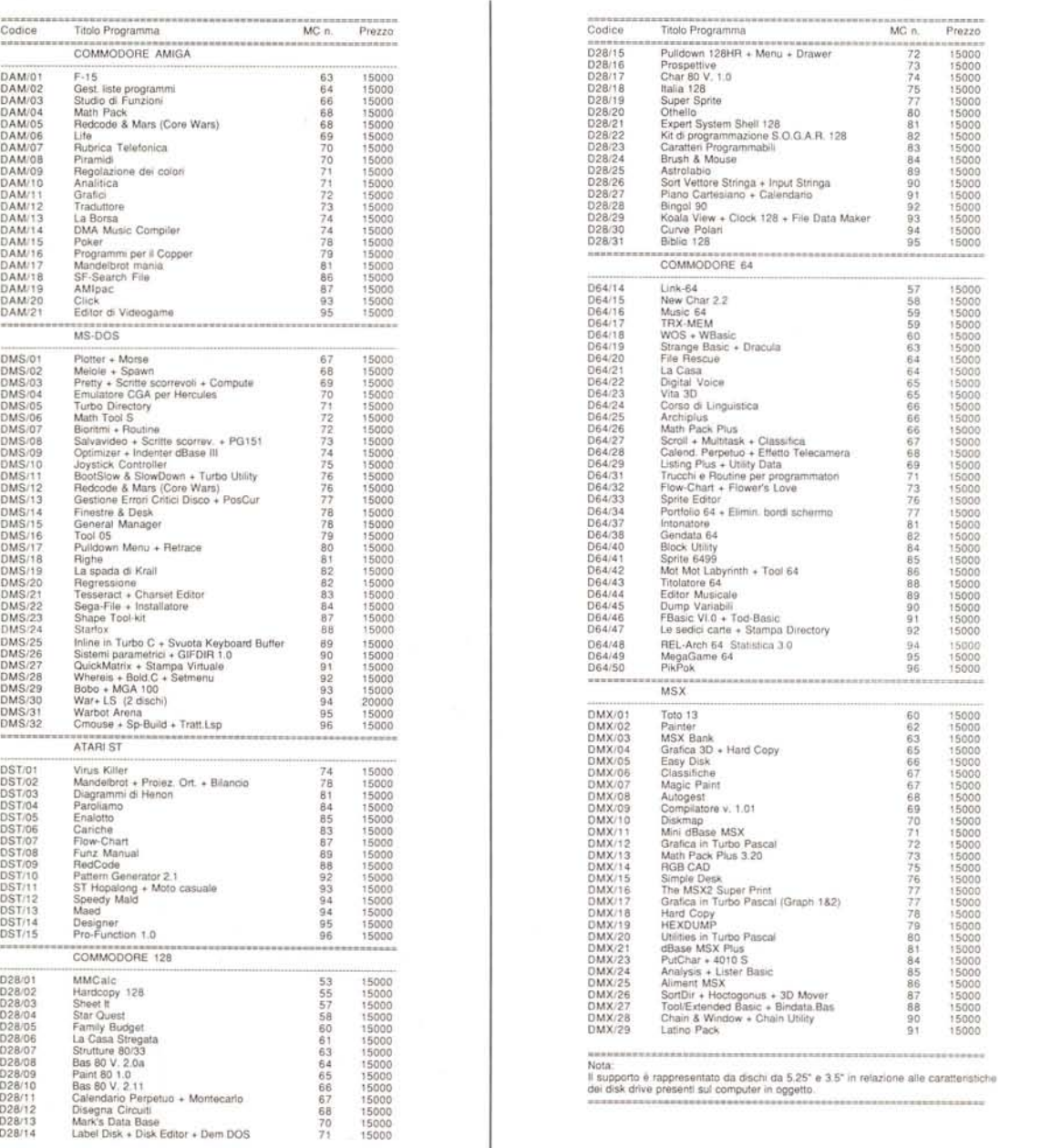

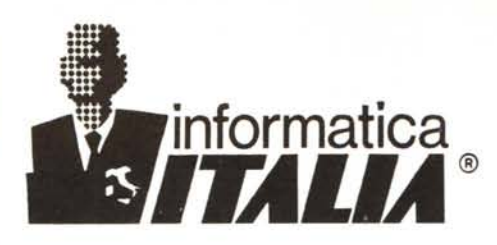

# Guida la carica dell'AMIGA ndig

## COMPUTER GRAFICA

#### PROFESSIONALE E SEMIPROFESSIONALE

Fornendo qualificata assistenza tecnica pre e post-vendita

- ~:... Amiga 500, 1000, 2000
- Espansioni e periferiche con tecnologia avanzata  $\mathbf{v}$ a prezzi competitivi
- ~T... Nuove unità centrali Motorola 68020 e 68030 con A velocità fino a 25 MHz che migliorano le prestazioni di 4-6 volte
- ~T... DIGITALIZZATORI: FRAMER in tempo reale a colori VD-AMIGA In tempo reale in B/N VIDEON2 a colori con filtratura elettronica
- $~$ GENLOCK:

••

•• ECR - VIDEOCOMP - NERIKI - MAGNI

- ~T... Stampanti a colori a getto d'inchiostro XEROX 4020
- ~T... SOFTWARE ORIGINALE per paint, animazioni, titoli,  $\mathbb{R}$ modellazione solida, effetti speciali, editoria elettronica

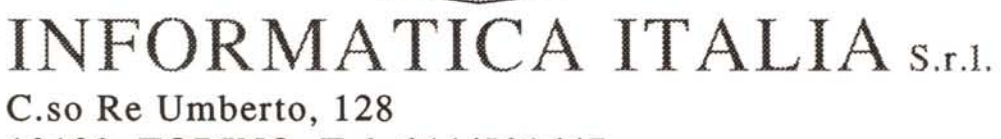

10128 TORINO Tel. 011/501647